#### **Panelové dáta v programe Gretl**

#### **Martin Lukáčik, Adriana Lukáčiková, Karol Szomolányi**

Panelové dáta sú kombinované prierezové a časové údaje. Pri panelových údajoch existuje časový rad pre každú entitu použitú v rámci prierezového výberu. Najčastejšie sa panelové dáta využívajú na skúmanie časového vývoja rôznych jednotiek z toho istého sektora, trhu alebo geografického celku, pričom typické sú rozsiahla prierezová štruktúra a len niekoľko časových období.

Panelové dáta sú z hľadiska zvládnutia štatistických metód náročnejšou oblasťou ako samostatné prierezové dáta a časové rady, preto nebudeme prezentovať všetky možnosti ich analýzy, ale zameriame sa iba na základy. Sem rátame najmä pochopenie postupu vloženia panelových údajov do programu Gretl a pochopenie postupu ako sa odhadujú modely s fixnými a náhodnými efektmi. Náročnejšie postupy by následne už nemali byť pre čitateľa problémom práce so softvérom, ale iba problémom zvládnutia metodológie.

# **Úvod**

Za základný regresný model panelových dát považuje Greene (2003) model:

$$
y_{it} = \beta_1 x_{it1} + \beta_2 x_{it2} + \ldots + \beta_k x_{itk} + \alpha_1 z_{it1} + \alpha_2 z_{it2} + \ldots + \alpha_q z_{iq} + u_{it},
$$

kde index *i* označuje prierezový rozmer  $i = 1, ..., n$ , index *t* časový rozmer  $t = 1, ..., T$ , premenné *X*1 až *Xk* sú vysvetľujúce premenné nezahŕňajúce vektor jednotiek a premenné *Z*1 až *Zq* predstavujú individuálne efekty – rôznorodosť, ktorou sa môže odlišovať jednotlivec alebo celá skupina od ostatných entít – sem sa zaraďuje prípadný vektor jednotiek. Individuálne efekty sa nemenia sa s časom.

Na základe uvedeného rámca rozlíšime a ukážeme ako sa odhadujú tri prípady:

 *spojený regresný model* (Pooled Regression) – ak individuálnym efektom je iba vektor jednotiek, čo znamená, že jediný parameter *α* je spoločnou konštantou:

$$
y_{it} = \alpha + \beta_1 x_{it1} + \beta_2 x_{it2} + \ldots + \beta_k x_{itk} + u_{it},
$$

 *model s fixnými efektmi* (Fixed Effects Model – *FEM*) – ak individuálne efekty *Z*1 až *Z<sup>q</sup>* sú nepozorovateľné, ale korelované s vysvetľujúcimi premennými, tak riešením je zahrnúť všetky efekty do odhadnuteľného podmieneného priemeru pomocou vzťahu  $\alpha_i = \alpha_1 z_{i1} + \alpha_2 z_{i2} + \ldots + \alpha_a z_{ia}$  a model *FEM* má tvar:

$$
y_{it} = \alpha_i + \beta_1 x_{it1} + \beta_2 x_{it2} + \ldots + \beta_k x_{itk} + u_{it},
$$

– fixný efekt *α<sup>i</sup>* znamená špecifickú konštantu pre každú prierezovú jednotku,

 *model s náhodnými efektmi* (Random Effects Model – *REM*) – ak individuálne efekty *Z*<sup>1</sup> až *Zq* sú nepozorovateľné, ale nekorelované s vysvetľujúcimi premennými, tak riešením je zložená náhodná zložka  $\varepsilon_i + u_{it}$ , ktorá okrem pôvodnej predpokladá aj špecifickú náhodnú zložku pre každú prierezovú jednotku a model *REM* má tvar:

$$
y_{it} = \beta_1 x_{it1} + \beta_2 x_{it2} + ... + \beta_k x_{itk} + (\alpha + \varepsilon_i) + u_{it}
$$
.

#### **Načítanie panelových dát do programu Gretl**

Najrýchlejším spôsobom zavádzania údajov tvoriacich panelové dáta do programu Gretl je ich vhodná príprava v tabuľkovom procesore (napríklad Microsoft Excel). Za vhodnú prípravu môžeme považovať tabuľky údajov naskladaných za sebou, pričom údaje môžu byť naskladané prierezovo alebo časovo. Ako príklad údajov "naskladaných časovo" (po rade jednej prierezovej jednotky nasleduje rad druhej jednotky, atď.) môžeme uviesť tabuľku s údajmi o leteckých spoločnostiach z učebnice Lukáčiková a Lukáčik (2008) na obrázku 1, pričom pokračovanie pôvodných stĺpcov ako ďalšie stĺpce (ako to bolo zobrazené v učebnici) samozrejme nie je dovolené. Údaje obsahujú celkové náklady TC, produkciu Q, cenu benzínu P a koeficient vyťaženia lietadiel KV 6 firiem za 15 rokov.

|                | А              | в              | c       | D        | E       | F        |  |
|----------------|----------------|----------------|---------|----------|---------|----------|--|
| 1              | i<br>t         |                | ТC      | O        | P       | KV       |  |
| $\overline{2}$ | 1              | 1              | 1140640 | 0.952757 | 106650  | 0.534487 |  |
| 3              | 1              | $\overline{2}$ | 1215690 | 0.986757 | 110307  | 0.532328 |  |
| 4              | 1              | 3              | 1309570 | 1.09198  | 110574  | 0.547736 |  |
| 5              | 1              | 4              | 1511530 | 1.17578  | 121974  | 0.540846 |  |
| 6              | 1              | 5              | 1676730 | 1.16017  | 196606  | 0.591167 |  |
| 7              | 1              | 6              | 1823740 | 1.17376  | 265609  | 0.575417 |  |
| 8              | 1              | 7              | 2022890 | 1.29051  | 263451  | 0.594495 |  |
| 9              | 1              | 8              | 2314760 | 1.39067  | 316411  | 0.597409 |  |
| 10             | 1              | 9              | 2639160 | 1.61273  | 384110  | 0.638522 |  |
| 11             | 1              | 10             | 3247620 | 1.82544  | 569251  | 0.676287 |  |
| 12             | 1              | 11             | 3787750 | 1.54604  | 871636  | 0.605735 |  |
| 13             | 1              | 12             | 3867750 | 1.5279   | 997239  | 0.61436  |  |
| 14             | 1              | 13             | 3996020 | 1.6602   | 938002  | 0.633366 |  |
| 15             | 1              | 14             | 4282880 | 1.82231  | 859572  | 0.650117 |  |
| 16             | 1              | 15             | 4748320 | 1.93646  | 823411  | 0.625603 |  |
| 17             | 2              | 1              | 569292  | 0.520635 | 103795  | 0.490851 |  |
| 18             | 2              | 2              | 640614  | 0.534627 | 111477  | 0.473449 |  |
| 19             | $\overline{2}$ | 3              | 777655  | 0.655192 | 118664  | 0.503013 |  |
| 20             | $\overline{2}$ | 4              | 999294  | 0.791575 | 114797  | 0.512501 |  |
| 21             | $\overline{2}$ | 5              | 1203970 | 0.842945 | 215322  | 0.566782 |  |
| 22             | $\overline{2}$ | 6              | 1358100 | 0.852892 | 281704  | 0.558133 |  |
| 23             | 2              | 7              | 1501350 | 0.922843 | 304818  | 0.558799 |  |
| 24             | $\overline{2}$ | 8              | 1709270 |          | 348609  | 0.57207  |  |
| 25             | $\overline{2}$ | 9              | 2025400 | 1.19845  | 374579  | 0.624763 |  |
| 26             | $\overline{2}$ | 10             | 2548370 | 1.34067  | 544109  | 0.628706 |  |
| 27             | 2              | 11             | 3137740 | 1.32624  | 853356  | 0.58915  |  |
| 28             | $\overline{2}$ | 12             | 3557700 | 1.24852  | 1003200 | 0.532612 |  |
| 29             | $\overline{2}$ | 13             | 3717740 | 1.25432  | 941977  | 0.526652 |  |
| 30             | $\overline{2}$ | 14             | 3962370 | 1.37177  | 856533  | 0.540163 |  |
| 31             | $\overline{2}$ | 15             | 4209390 | 1.38974  | 821361  | 0.528775 |  |
| 32             | 3              | 1              | 286298  | 0.262424 | 118788  | 0.524334 |  |
| 33             | 3              | $\overline{2}$ | 309290  | 0.266433 | 123798  | 0.537185 |  |

*Obrázok* 1: Usporiadanie dát –naskladané časové rady

V programe Gretl pomocou ponuky *File/Open\_data/Import/Excel* načítame pripravené údaje z tabuľkového procesora, pričom sa na konci importu ponúkne zmena interpretácie dát.

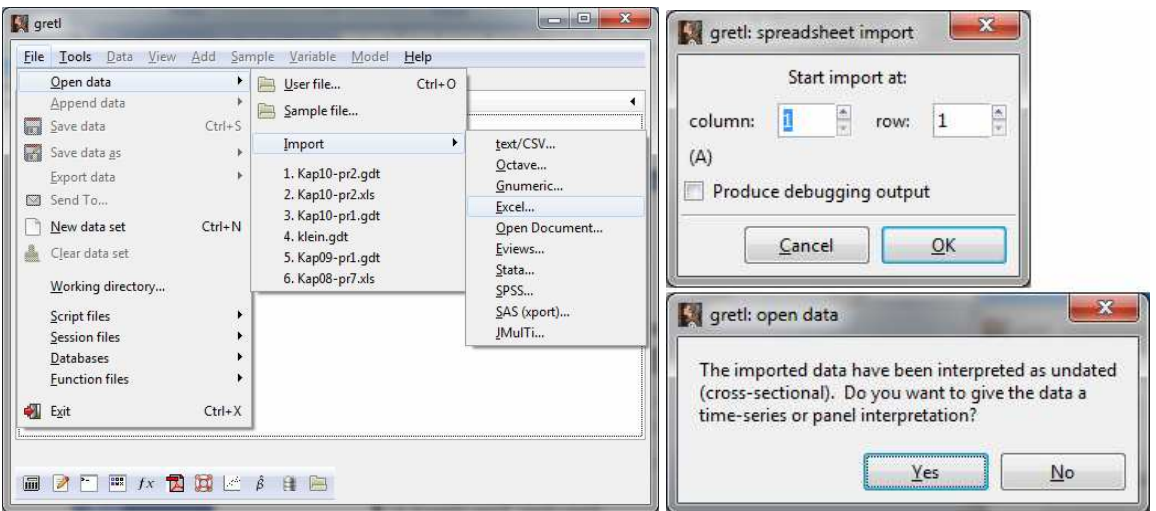

*Obrázok* 2: Postup načítania údajov z pripraveného súboru v tabuľkovom procesore

Po načítaní súboru zmeníme štruktúru údajov voľbou *Yes*, pričom zvolíme štruktúru údajov typu *Panel* a organizáciu dát vo forme *Stacked time series*. Posledným krokom sprievodcu zmenou dátovej štruktúry je spresnenie počtu prierezových jednotiek (v našom prípade 6) alebo časových periód, pričom druhý z údajov je vždy dopočítaný.

*Obrázok* 3: Spresnenie typu štruktúry panelových údajov naskladaných časovo

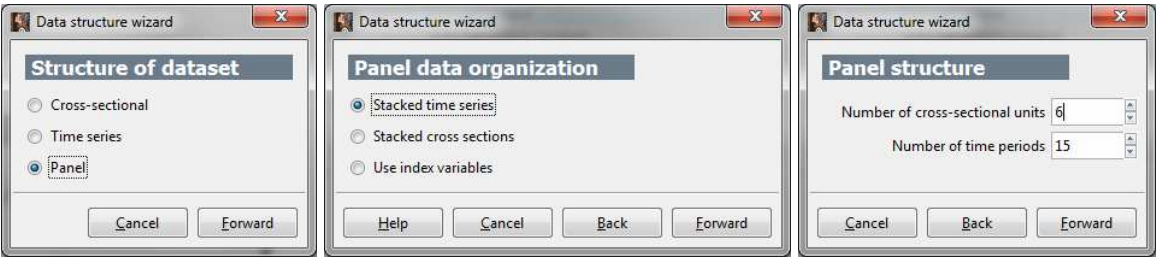

Organizáciu dát môžeme v tomto prípade riešiť aj pomocou indexových premenných, teda radov **i** a **t**, ktoré použijeme ako identifikátory pre prierezové jednotky *Unit or group index variables* a pre časový index *Time index variable*. Na konci sa zobrazí oznam o počte prierezových jednotiek a časových periód v danom súbore.

*Obrázok* 4: Pracovný zošit programu EViews s panelovými dátami

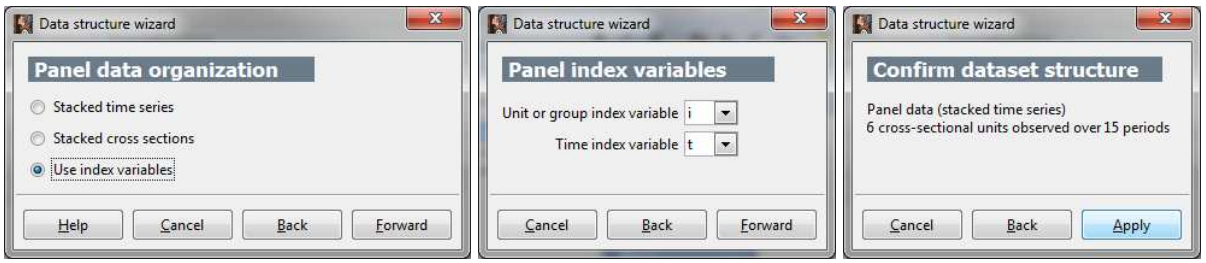

### **Analýza panelových dát v programe Gretl**

Najjednoduchší prípad, ktorým je **spojený regresný model** (**pool**), predstavuje naivný prístup, v ktorom sa predpokladá, že absolútny člen aj všetky parametre pri vysvetľujúcich premenných sú pre všetky prierezové jednotky rovnaké. Spojený model má všeobecný tvar:

$$
\mathbf{y} = \begin{bmatrix} \mathbf{y}_1 \\ \mathbf{y}_2 \\ \vdots \\ \mathbf{y}_n \end{bmatrix} = \alpha + \begin{bmatrix} \mathbf{X}_1 \\ \mathbf{X}_2 \\ \vdots \\ \mathbf{X}_n \end{bmatrix} \boldsymbol{\beta} + \begin{bmatrix} \mathbf{u}_1 \\ \mathbf{u}_2 \\ \vdots \\ \mathbf{u}_n \end{bmatrix} = \alpha + \mathbf{X}\boldsymbol{\beta} + \mathbf{u}.
$$

Odhad spojeného regresného modelu v programe Gretl je v prípade štruktúry údajov typu panelové dáta analógiou obyčajného odhadu lineárneho modelu v iných typoch údajov pomocou ponuky *Model/Ordinary\_Least\_Squares*.

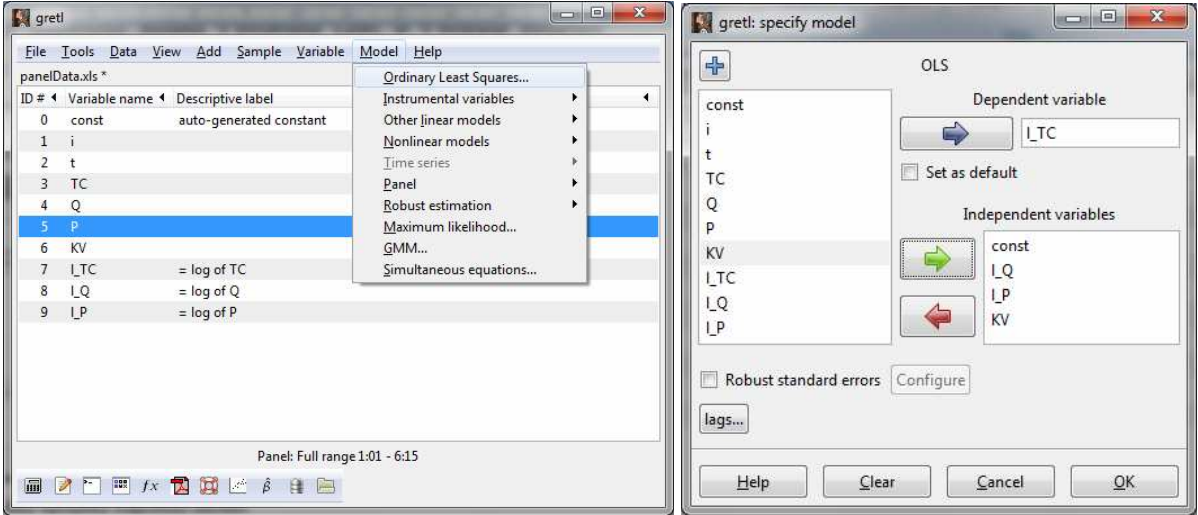

*Obrázok* 5: Odhad parametrov spojeného regresného modelu

Po voľbe závislej a nezávislých premenných získame odhad spojeného modelu (*pool*).

*Obrázok* 6: Výsledný spojený regresný model

| File Edit Tests Save Graphs Analysis LaTeX                                                                                              |          |                       |                          |                             |                                                         |                 |  |
|----------------------------------------------------------------------------------------------------|----------|-----------------------|--------------------------|-----------------------------|---------------------------------------------------------|-----------------|--|
| Model 1: Pooled OLS, using 90 observations<br>Included 6 cross-sectional units<br>Time-series length $= 15$<br>Dependent variable: 1 TC |          |                       |                          |                             |                                                         |                 |  |
|                                                                                                    |          |                       |                          |                             | coefficient std. error t-ratio p-value                  |                 |  |
| const                                                                                                    |          |                       |                          |                             | 9,51692 0,229245 41,51                                  | $1,13e-058$ *** |  |
| 1Q                                                                                                    |          |                       |                          |                             | 0,882739 0,0132545 66,60                                | 8,79e-076 ***   |  |
| 1 P                                                                                                    |          |                       |                          |                             | 0,453977 0,0203042 22,36                                | $1,36e-037$ *** |  |
| KV.                                                                                                    |          | $-1,62751$            |                          | 0,345302                    | $-4,713$                                                | $9,31e-06$ ***  |  |
|                                                                                                    |          |                       |                          |                             | Mean dependent var 13,36561 S.D. dependent var 1,131971 |                 |  |
| Sum squared resid                                                                                                    |          |                       |                          |                             | 1,335442 S.E. of regression 0,124613                    |                 |  |
| R-squared                                                                                                    |          | 0,988290              |                          | Adjusted R-squared 0,987881 |                                                         |                 |  |
| F(3, 86)                                                                                                    |          | 2419, 341 P-value (F) |                          |                             |                                                         | $6,59e-83$      |  |
| Log-likelihood                                                                                                    | 61,77016 |                       | Akaike criterion         |                             | $-115,5403$                                             |                 |  |
| Schwarz criterion                                                                                                    |          |                       | $-105,5411$ Hannan-Quinn |                             | $-111,5080$                                             |                 |  |
| rho                                                                                                    |          | 0,900014              |                          | Durbin-Watson               |                                                         | 0,194491        |  |

**Model s fixnými efektmi** (**FEM**) na rozdiel od spojeného regresného modelu predpokladá rôznorodosť prierezových jednotiek v absolútnych členoch. Model FEM má tvar:

$$
\mathbf{y} = \begin{bmatrix} \mathbf{y}_1 \\ \mathbf{y}_2 \\ \vdots \\ \mathbf{y}_n \end{bmatrix} = \begin{bmatrix} \mathbf{i} & \mathbf{0} & \cdots & \mathbf{0} \\ \mathbf{0} & \mathbf{i} & \cdots & \mathbf{0} \\ \vdots & \vdots & & \vdots \\ \mathbf{0} & \mathbf{0} & \cdots & \mathbf{i} \end{bmatrix} \begin{bmatrix} \alpha_1 \\ \alpha_2 \\ \vdots \\ \alpha_n \end{bmatrix} + \begin{bmatrix} \mathbf{X}_1 \\ \mathbf{X}_2 \\ \vdots \\ \mathbf{X}_n \end{bmatrix} \boldsymbol{\beta} + \begin{bmatrix} \mathbf{u}_1 \\ \mathbf{u}_2 \\ \vdots \\ \mathbf{u}_n \end{bmatrix} = \mathbf{D}\boldsymbol{\alpha} + \mathbf{X}\boldsymbol{\beta} + \mathbf{u}.
$$

Vidíme, že v modeli predstavujú stĺpce matice **D** umelé premenné D<sub>1</sub> až D<sub>n</sub>, ktoré nadobúdajú hodnotu *dit* = 1 pre *i*-tú prierezovú jednotku, a hodnotu *dit* = 0 pre všetky ostatné prierezové jednotky. Odhad v programe Gretl spustíme voľbou *Model/Panel/Fixed\_or\_random\_effects* a zaškrtnutím voľby *Fixed effects* pri špecifikácii modelu (na obrázku 7).

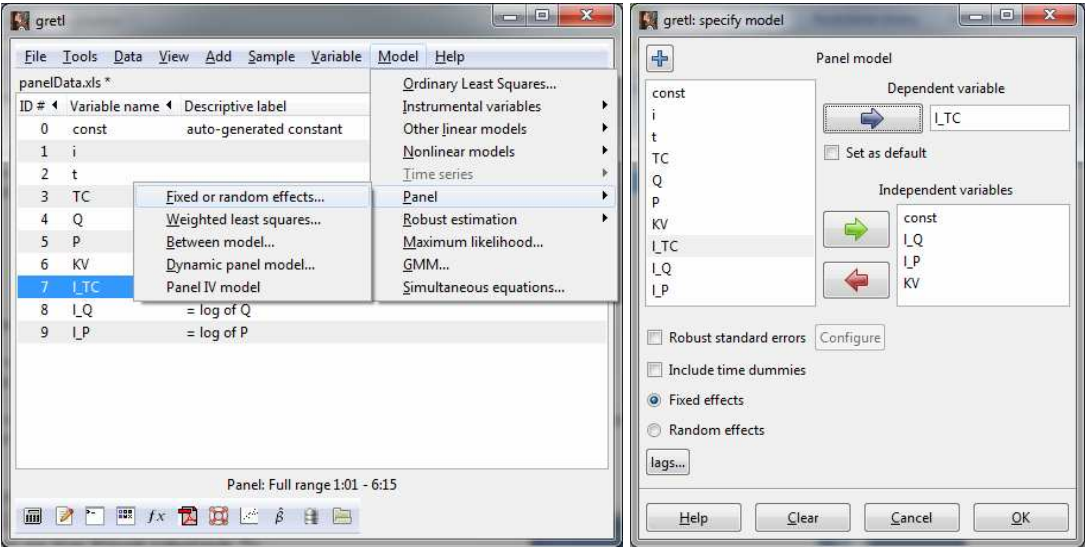

*Obrázok* 7: Odhad parametrov modelu FEM

Výsledkom je odhadnutý model FEM na obrázku 8. Efekty jednotlivých prierezových jednotiek sa dajú získať ako nová premenná **ahat2** cez ponuku *Save/Per-unit\_constants*.

*Obrázok* 8: Výsledný model FEM a postup pre získanie výpisu fixných efektov

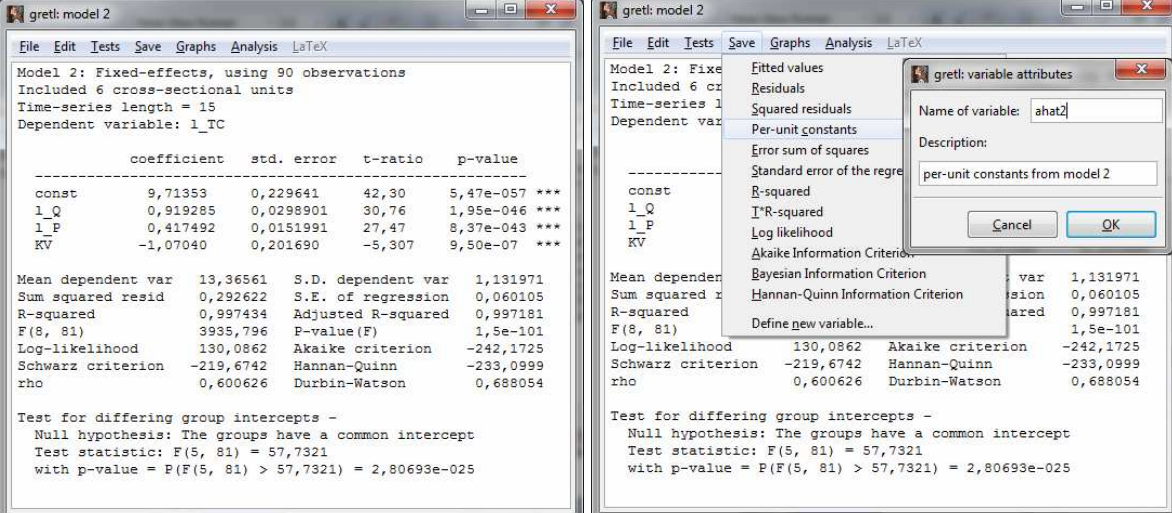

Testovanie významnosti parametrov *α<sup>i</sup>* obyčajne nemá veľký význam. Preto Gretl túto hodnotu ani neposkytuje. Rozdielnosť medzi jednotlivými prierezovými jednotkami sa testuje pomocou *F*-testu porovnávajúceho model *FEM* a model *pool*. Testovacia štatistika zobrazená pod odhadom rovnice ako *Test for differing group intercepts* má tvar:

$$
F = \frac{\left(RSS_{pool} - RSS_{FEM}\right)/(n-1)}{RSS_{FEM}/(nT - k - n)}
$$

a porovnávame ju s tabuľkovou hodnotou  $F(n-1, nT-k-n)$  na zvolenej hladine významnosti *α* . Ak je hodnota štatistiky väčšia ako tabuľková hodnota, zamietame nulovú hypotézu, že prierezové jednotky majú rovnaké absolútne členy.

Kvôli umelým premenným sa tento *model* zvykne nazývať aj *LSDV* (Least Squares Dummy Variable) a takto ho môžeme po vytvorení umelých premenných pre každú prierezovú jednotku odhadnúť. V programe Gretl sa vytvoria v ponuke *Add/Unit\_dummies* – obrázok 9 vľavo. Model môžeme odhadnúť ako regresný model bez konštanty, alebo sa zvolí jedna prierezová jednotka za základnú skupinu (napríklad tretia), ktorej hodnotu v modeli LSDV bude predstavovať absolútny člen a využijeme len *n* – 1 umelých premenných:

$$
\mathbf{y} = \begin{bmatrix} \mathbf{y}_1 \\ \mathbf{y}_2 \\ \vdots \\ \mathbf{y}_n \end{bmatrix} = \alpha_1 + \begin{bmatrix} \mathbf{0} & \cdots & \mathbf{0} \\ \mathbf{i} & \cdots & \mathbf{0} \\ \vdots & & \vdots \\ \mathbf{0} & \cdots & \mathbf{i} \end{bmatrix} \begin{bmatrix} \alpha_2 - \alpha_1 \\ \alpha_3 - \alpha_1 \\ \vdots \\ \alpha_n - \alpha_1 \end{bmatrix} + \begin{bmatrix} \mathbf{X}_1 \\ \mathbf{X}_2 \\ \vdots \\ \mathbf{X}_n \end{bmatrix} \boldsymbol{\beta} + \begin{bmatrix} \mathbf{u}_1 \\ \mathbf{u}_2 \\ \vdots \\ \mathbf{u}_n \end{bmatrix} = \alpha_1 + \mathbf{D}_1 \boldsymbol{\alpha}^* + \mathbf{X} \boldsymbol{\beta} + \mathbf{u}.
$$

V modeli matica **D**1 predstavuje maticu **D** bez prvého stĺpca a vektor **α** \* je *n*–1 prvkový vektor diferencujúcich absolútnych členov vzťahujúcich sa na absolútny člen základnej skupiny.

*Obrázok* 9: Výsledný model LSDV s *n* – 1 umelými premennými (bez *du*\_3) – vpravo

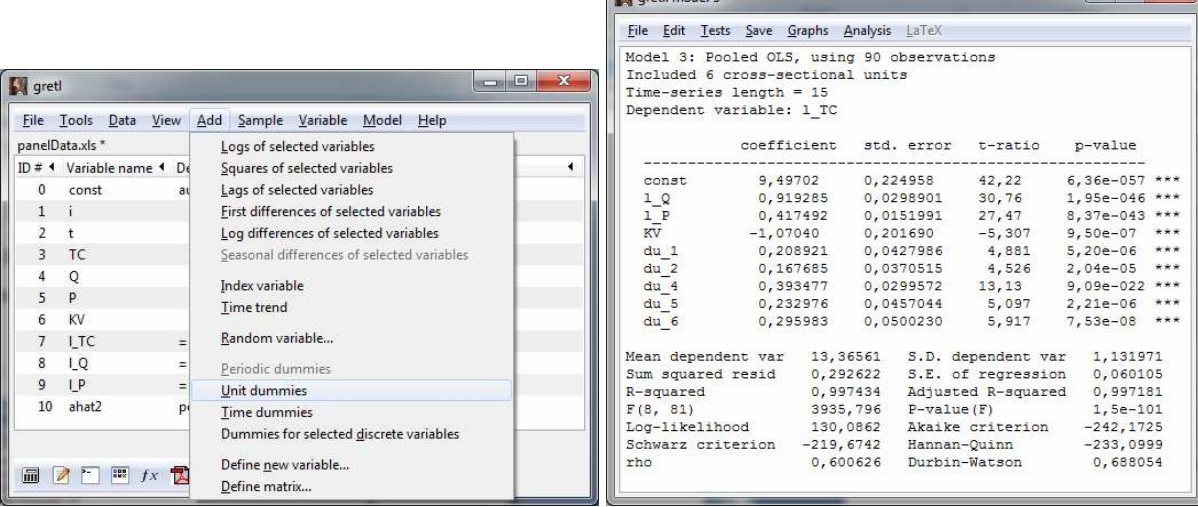

V modeli s fixnými efektmi sa odlišnosť medzi prierezovými jednotkami uvažovala ako posun regresnej funkcie. Ak individuálne vplyvy pôsobiace na prierezové jednotky nie sú korelované s vysvetľujúcimi premennými celého panelu, tak by bolo vhodnejšie modelovať jednotlivé absolútne členy pre prierezové údaje ako náhodne rozdelené.

**Model s náhodnými efektmi** (*REM*) má tvar:

$$
y_{it} = \alpha + \beta_1 x_{it1} + \ldots + \beta_k x_{itk} + \varepsilon_i + u_{it} = \alpha + \beta_1 x_{it1} + \ldots + \beta_k x_{itk} + v_{it},
$$

kde spojením náhodnej zložky konkrétneho pozorovania v prierezovej jednotke *uit* a náhodnej zložky špecifickej pre prierezovú jednotku  $\varepsilon$ <sub>i</sub> dostávame zloženú náhodnú zložku  $v_{it}$ . Absolútny člen *α* predstavuje v modeli priemer prierezových absolútnych členov a náhodná zložka špecifická pre prierezovú jednotku je náhodnou odchýlkou od tohto priemeru. Pri odhade v programe Gretl cez ponuku *Model/Panel/Fixed\_or\_random\_effects* zaškrtneme voľbu *Random effects* (na obrázku 10).

*Obrázok* 10: Odhad parametrov modelu REM

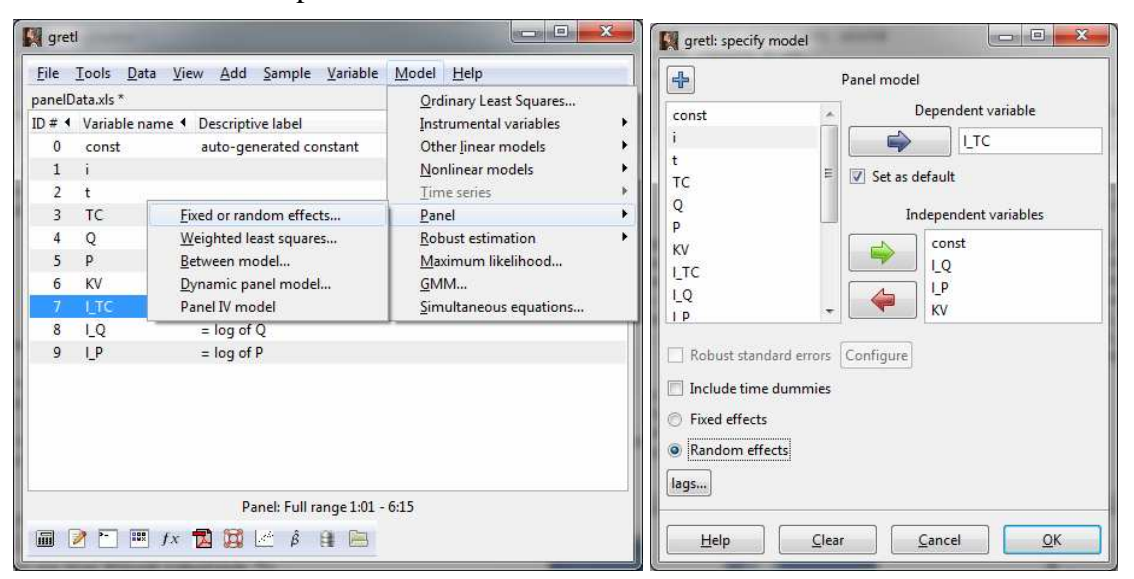

Výsledkom je odhadnutý model REM na obrázku 11. Na voľbu medzi modelmi *FEM* a *REM* sa využíva *Hausmanov test* špecifikácie, ktorého testovacia štatistika je zobrazená pod odhadom modelu na konci výpisu. Nulová hypotéza predpokladá, že odhady parametrov zovšeobecnenej metódy najmenších štvorcov v modeli REM a metódy najmenších štvorcov v modeli FEM sú konzistentné, a tým odhad metódou najmenších štvorcov nie je efektívny. V alternatívnej hypotéze je len metóda najmenších štvorcov konzistentná. Ak je hodnota štatistiky *H* > *χ* 2 *<sup>c</sup>*, tak môžeme zamietnuť nulovú hypotézu o konzistentnosti oboch estimátorov a vhodnejší je model *FEM*. Ak je hodnota štatistiky  $H < \chi^2_{c}$ , tak nemôžeme zamietnuť nulovú hypotézu a odporúčaným bude model *REM*.

*Obrázok* 11: Výsledný odhad modelu REM s Hausmanovým testom

|                      | File Edit Tests Save Graphs Analysis LaTeX                                                                                                    |                                           |              |  |
|----------------------|----------------------------------------------------------------------------------------------------|-------------------------------------------|--------------|--|
|                      | Model 4: Random-effects (GLS), using 90 observations<br>Included 6 cross-sectional units<br>Time-series length = $15$<br>Dependent variable: 1 TC                                                                             |                                           |              |  |
|                      |                                                                                                    | coefficient std. error t-ratio p-value    |              |  |
| const                | 9,62791  0,210164  45,81  3,40e-062 ***                                                                                                    |                                           |              |  |
| 1Q                   | 0,906681  0,0256249  35,38  4,95e-053 ***                                                                                                    |                                           |              |  |
| 1 P                  |                                                                                                    | 0,422778  0,0140248  30,15  1,72e-047 *** |              |  |
| KV                   |                                                                                                    | $-1,06450$ 0,200070 $-5,321$              | 8,10e-07 *** |  |
|                      | Mean dependent var 13,36561 S.D. dependent var 1,131971<br>Sum squared resid 1,495397 S.E. of regression 0,131105<br>Log-likelihood 56,67935 Akaike criterion -105,3587<br>Schwarz criterion -95,35945 Hannan-Quinn -101,3264 |                                           |              |  |
|                      | 'Within' variance = $0,00361262$<br>'Between' variance = $0,0158381$<br>theta used for quasi-demeaning = $0,876685$                                                                                                    |                                           |              |  |
| Breusch-Pagan test - | Null hypothesis: Variance of the unit-specific error = $0$<br>Asymptotic test statistic: Chi-square(1) = 334,85<br>with $p$ -value = 8,44102e-075                                                                             |                                           |              |  |
| Hausman test -       | Null hypothesis: GLS estimates are consistent<br>Asymptotic test statistic: Chi-square(3) = $3,52343$<br>with $p-value = 0,317735$                                                                                            |                                           |              |  |

Ak nechceme odhadovať všetky modely, ale stačí nám komplexná správa, tak priamo v okne spojeného modelu *pool* sa dá cez *Tests/Panel\_diagnostics* získať výpis na obrázku 12. *Obrázok* 12: Diagnostická komplexná správa (na obrázku rozdelená kvôli rozsiahlosti)

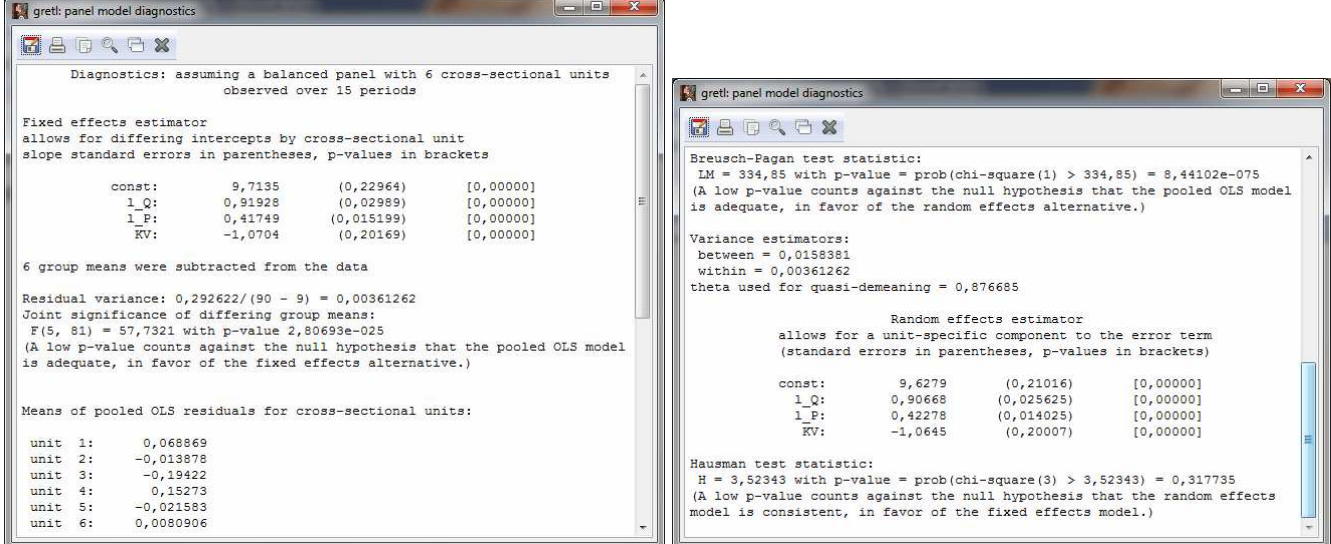

## **Literatúra:**

- [1] GREENE, W. H.: Econometric Analysis, 4. vyd. New Jersey: Prentice-Hall, 2003.
- [2] LUKÁČIKOVÁ, A. LUKÁČIK, M.: Ekonometrické modelovanie s aplikáciami. Bratislava: EKONÓM, 2008.
- [3] COTTRELL, A.: Gretl User's Guide. Gnu Regression, Econometrics and Time-series, 2011.
- [4] Internetové stránky k programu Gretl.